# オンライン授業を 受けるために

#### 会議を参加するボタンだけを押します

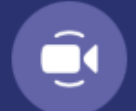

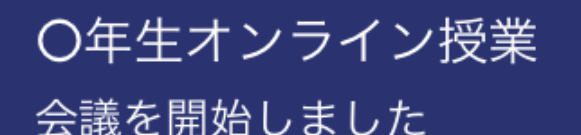

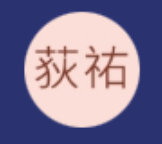

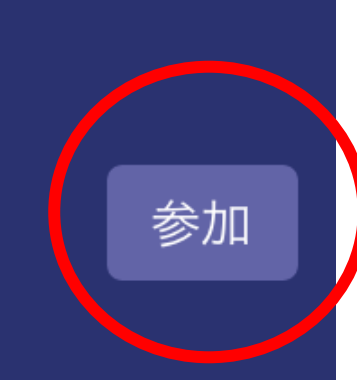

# 2 画面はオン!マイクはオフにします

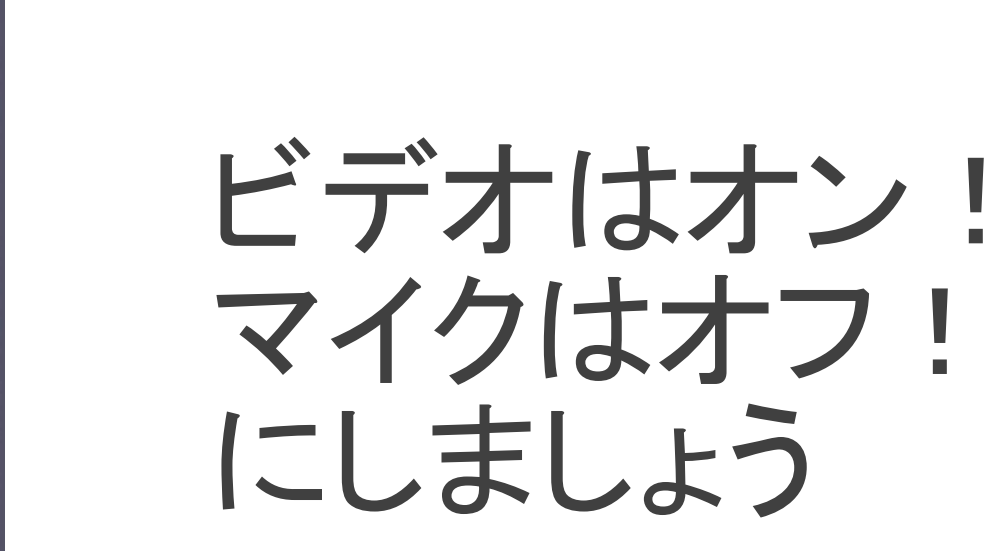

ビデオがオン になっていま

マイク オフ

今すぐ参加

スピ

 $\checkmark$ 

 $\Box$ 

# 3 もし先生に名前をよばれたら

 $\bullet\bullet\bullet$ 

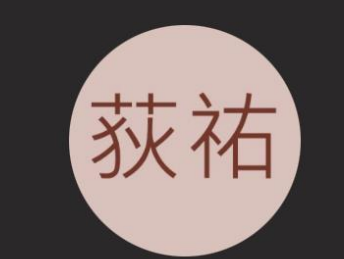

දීරි

回

 $\boxed{\uparrow}$ 

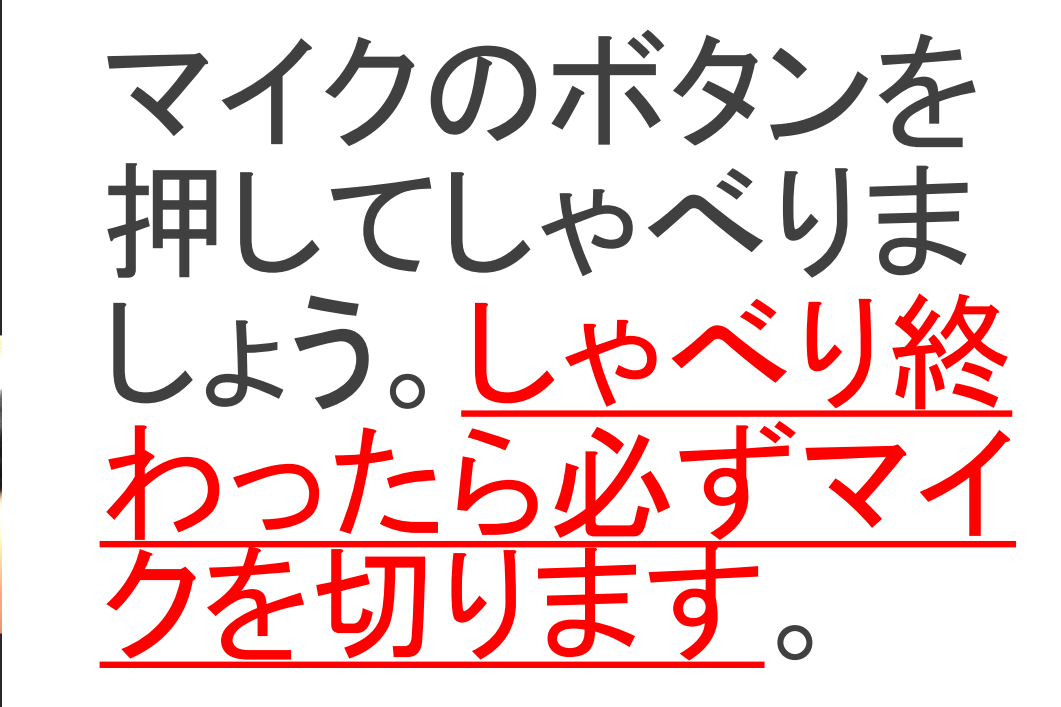

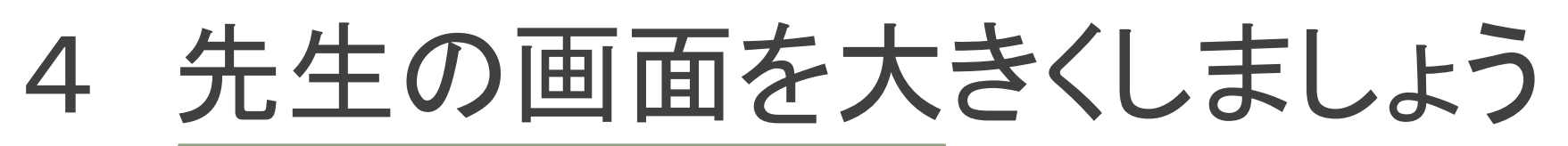

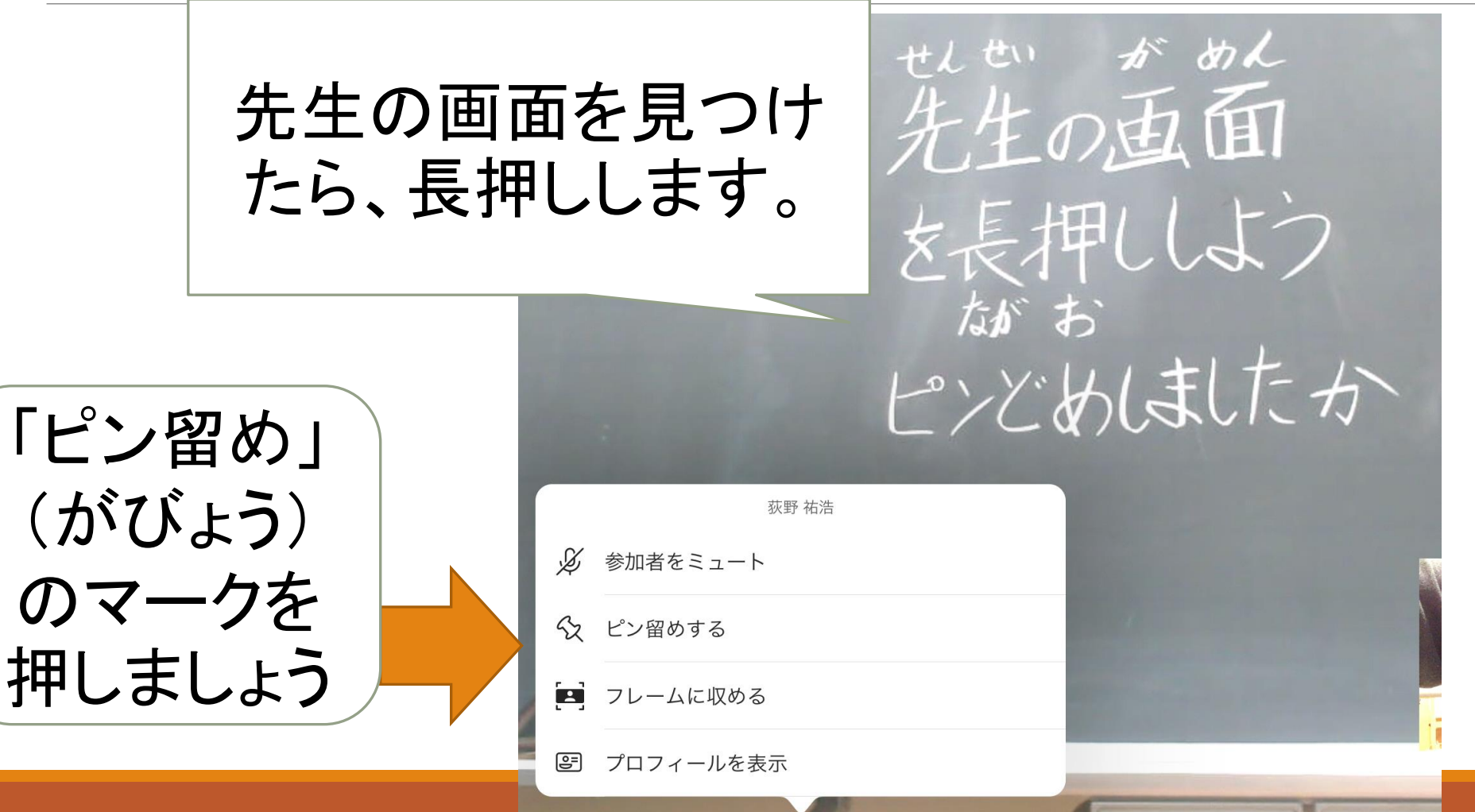

#### 5 先生からの連絡を確認しましょう

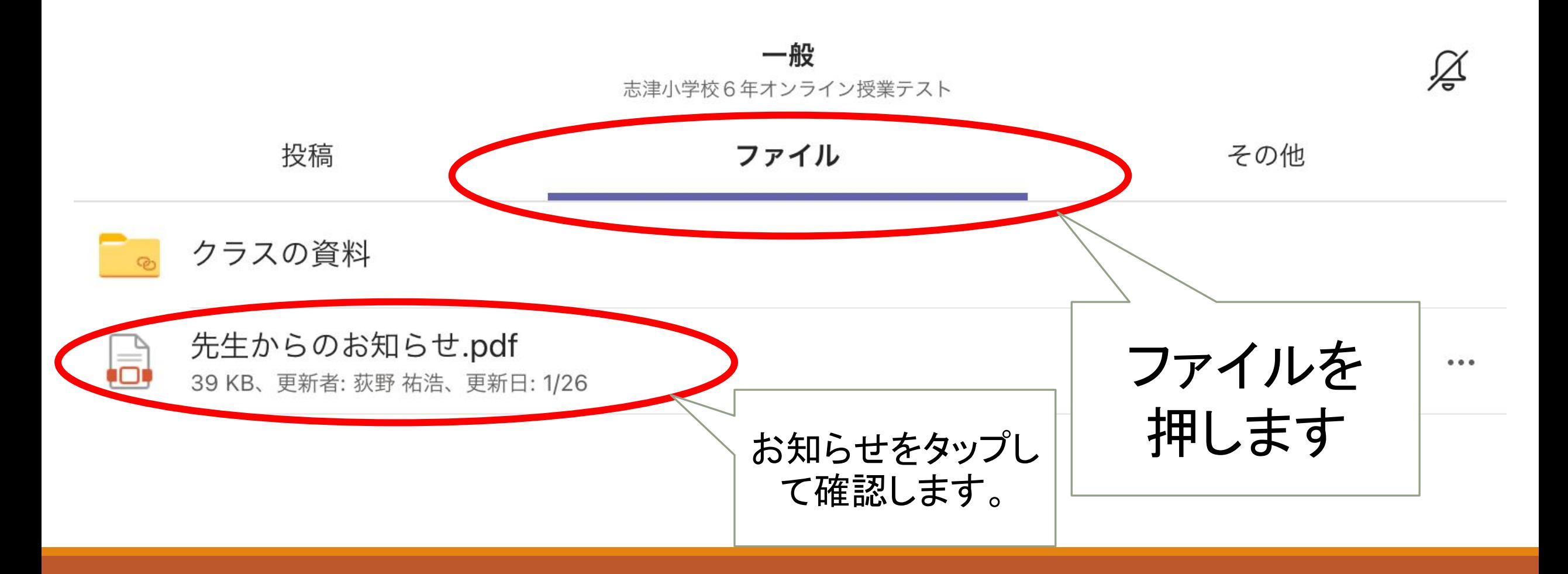

#### 6 あなたが映している所は大丈夫?

家族が映っていま せんか? (着がえている人な ど)

人や住所が書かれ ているものが映っ ていませんか?

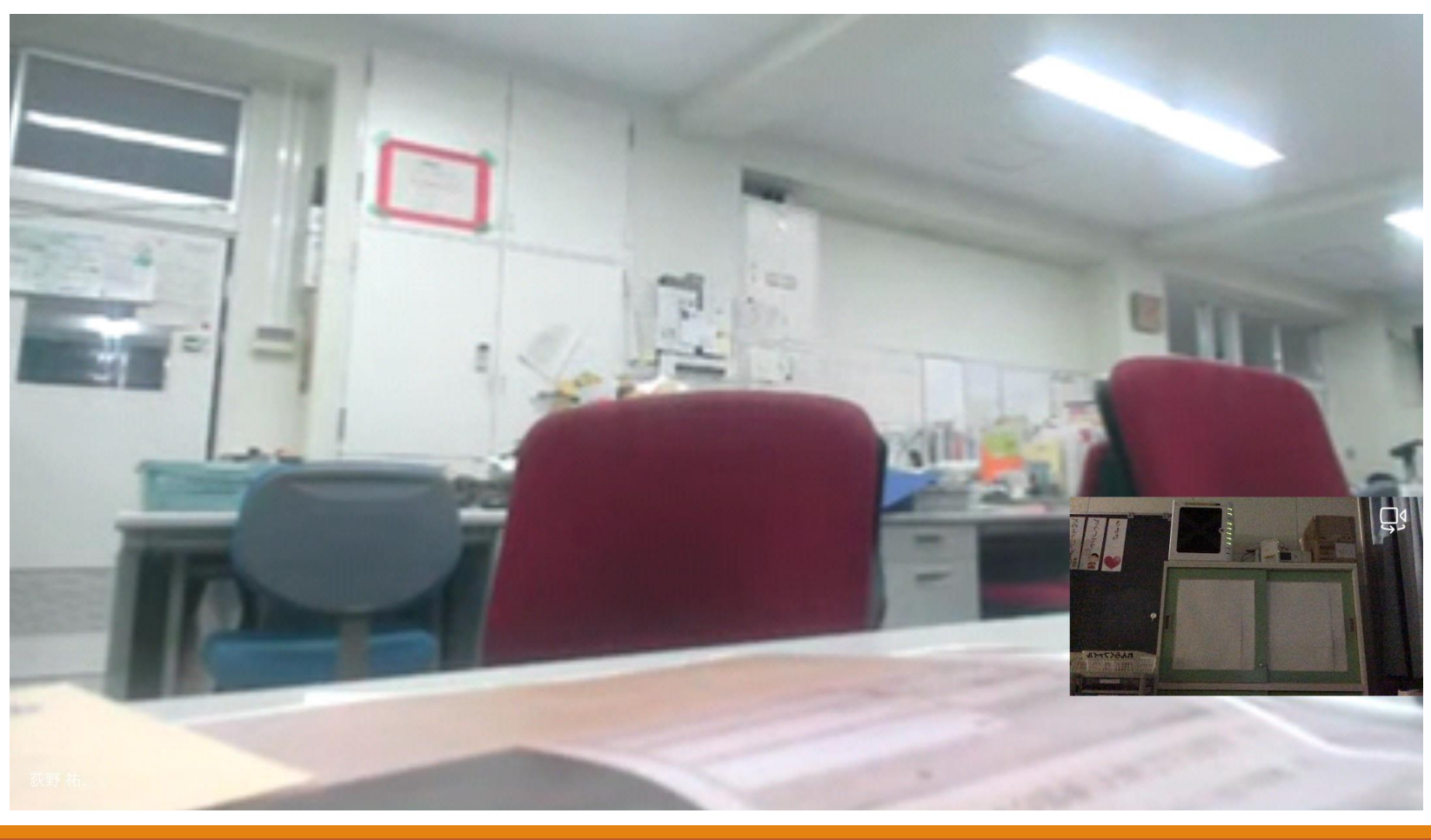

### 最後にもう一度確認します

学習活動以外の使用はしません。

アプリのダウンロードは勝手にしません。

原則として学校と自宅以外での使用はしません。

連続での使用は、2時間までにとどめ、休憩をします。

壊れてしまった場合は学校に連絡をします。

音楽や動画などを私物のスマートフォンやiPhone、iPadから送信し ません。